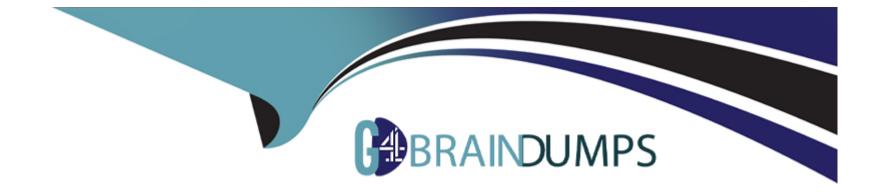

# **Free Questions for QSBA2021 by go4braindumps**

## Shared by Bond on 12-12-2023

**For More Free Questions and Preparation Resources** 

**Check the Links on Last Page** 

### **Question 1**

#### **Question Type:** MultipleChoice

A business analyst needs to share a link to a specific visualization with colleagues

Which steps should the business analyst use?

- A- 1. Go to the OMC and select App Object
- 2. Right-click the correct visualization to get the URL
- 3. Share the URL with colleagues
- B-1. Go to the Dev Hub and select Single Configurator
- 2. Select Add data
- 3. Copy the URL from the browser and share with colleagues
- C-1. Right-click the visualization and select Share
- 2. Select </> Embed
- 3. Copy the URL and share with colleagues
- D- 1. Right-click the visualization and select View data
- 2. Select Export data
- 3. Share the provided link with colleagues

А

### **Question 2**

#### **Question Type:** MultipleChoice

A business analyst must add data from several tables to an existing app This app was built by a previous business analyst who used the data load editor to load some simple tables.

The changes must be implemented in the data manager

Which three actions should the business analyst take to matt these requirements? (Select three )

#### **Options:**

A- Associate the new tables with the old tables

- B- Synchronize the scripted tables and modify the tables
- C- Synchronize the new tables and modify the tables
- D- Add the new tables via the Add data icon

| Answer: |  |
|---------|--|
| B, C, D |  |

### **Question 3**

#### **Question Type:** MultipleChoice

The sales manager is investigating the relationship between Sales and Margin to determine if this relationship is linear when choosing the dimension Customer or Product Category

The sales manager wants to have the potential percentage Sales tor each Stage (initial to Won) of the sales process

What are the two correct visualizations?

#### **Options:**

A- Scatter Plot Measures X-axis Sates and Y-axis Margin Dimensions Customer or Product category Bar Chart Dimension Stage, Measure Sates

**B-** Distribution Plot Alternatives Measures Sales and Margin Alternatives dimensions Customer or Product category Bar Chart Dimension Stage. Measure Sates

C- Combo Chan Measures Sales and Margin Dimensions Customer or Product category Pie Chart Dimension Stage Measure Sales

**D-** Scatter Plot Measures X-axis Sates and Y-axis Margin Alternatives dimensions Customer or Product category Funnel Chart Segments Stage Width Sales

#### Answer:

D

### **Question 4**

#### **Question Type:** MultipleChoice

A business analyst is creating a story One visualization must be scaled only vertically. Which steps are needed to apply this in the storytelling view?

- A- Select the Effects library to rescale the visualization
- B- Select Edit in the Snapshot library and rescale the visualization
- C- Select Unlock the snapshot and rescale the visualization

### Answer: B

### **Question 5**

#### **Question Type:** MultipleChoice

A business analyst needs to create a master item from an object m an app After right-clicking the object the analyst notices the Add to master Items option is NOT available. What should the business analyst do to fix this issue?

#### **Options:**

A- Remove the master items tag

- B- Unlock the object
- C- Unlink the object
- D- Disable chart suggestions

#### А

### **Question 6**

**Question Type:** MultipleChoice

Refer to the exhibit.

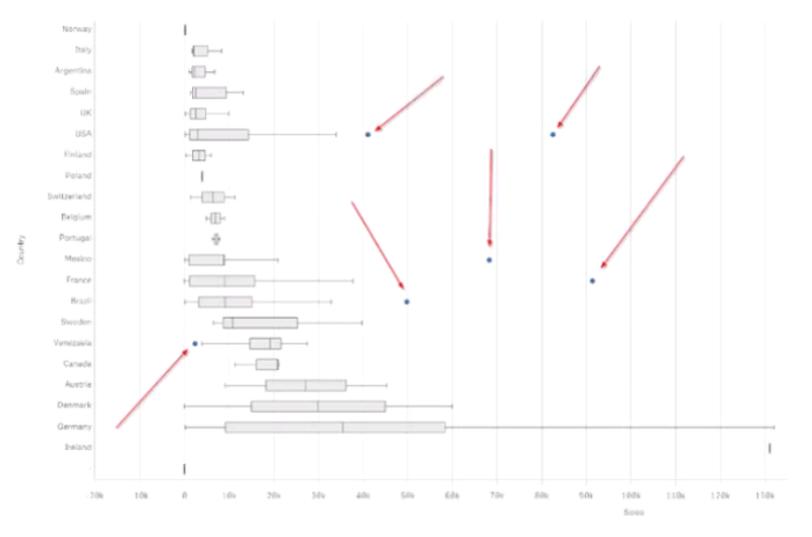

A business analyst is modifying a box plot End users report unexpected blue dots in a box plot

What should the business analyst do?

#### **Options:**

A- Under Box plot elements, select Whisker length and increase to two interquartile ranges

- B- Under Box plot elements deselect Include outliers
- C- Under the Dimensions menu, deselect Include null values
- D- Ask the data architect to modify the data model

| _       |  |  |
|---------|--|--|
| Answer: |  |  |

А

# **Question 7**

#### **Question Type:** MultipleChoice

A marketing team is using an app to analyze the company events. The team registers attendees with information such as an ID name and region and discusses business opportunities with attendees Opportunities are evaluated m time and set to a different status.

The team wants to use insight Advisor to query events and opportunities to:

\* Review specific areas and periods

\* Use marketing terms not currently present in the app when classifying opportunities

\* Define calendar periods and add calculations for specific data fields

Some examples are as follows:

| Business<br>term | Comments                                                                             |
|------------------|--------------------------------------------------------------------------------------|
| Fiscal year      | The year starting from April this year to the next year                              |
| Iberia region    | All cities in Spain and Portugal                                                     |
| Death Opp        | Opportunities within any of these Statuses: Not success,<br>Missed, or Not responded |
| People           | Perform a calculation that counts the distinct number of<br>AttendantID              |

Which process should the business analyst follow?

#### **Options:**

A- Add tags into the data fields to improve how the Insight Advisor identifies the fields when using the natural language queries Use the Selection tool to remove any tads not needed for the search results

**B-** Define me business logic and vocabulary to define values using the fields m me data set Create groups and set properties in fields Use Calendar groups to define custom periods

**C-** Create master dimensions and measures, including calendar measures to define fiscal periods Use tags to improve the insight Advisor search features and include vocabulary terms

**D-** Update the data set using data manager or data load editor to include these terms as flags or values in the data set Also define the variable to determine which calculation should be used for each field

D

### **Question 8**

**Question Type:** MultipleChoice

Refer to the exhibit.

#### ▼ Preview

| custome                                                                                                    | trs.                               | customers     |                |                         |                        |
|----------------------------------------------------------------------------------------------------|------------------------------------|---------------|----------------|-------------------------|------------------------|
| Rows                                                                                                    | 92                                 | Division      | CustomerID     | Customer                | Customer_contact       |
| Fields                                                                                                    | 15                                 | EMEA          | CUST1          | Eintrach GS             | Albert von Einstein    |
| (eys                                                                                                    | 2                                  | North America | CUST2          | La Tienda de la Esquina | Paco el Maco           |
| ags                                                                                                    | Sascii Stext Skey Sgeoname         | North America | CUST3          | La Ropa Vieja           | Sancho Panza           |
| Srelates_customers.City_GeoInfo<br>Srelates_customers.Country_GeoInf<br>Snumeric Sgeopoint Shidden<br>Srelates_City Sgeopolygon<br>Sirelates_Country |                                    | EMEA          | CUST4          | Dr Jims Troosers        | Carl Montgomery        |
|                                                                                                    | Srelates_customers.Country_GeoInfo | EMEA          | CUST5          | Urras Shop              | Urra Gurra Aktersnurra |
|                                                                                                    |                                    | EMEA          | CUST6          | Man Kleider             | Herman Hirtschler      |
|                                                                                                    | EMEA                               | CUST7         | Menàge à Trois | Julie Binoché           |                        |

| Customer            |
|---------------------|
| Alles Lusekofter    |
| Art et Fashion      |
| Aujourd 'hui        |
| Autokleider         |
| Belgium Black Jeans |
| Big Foot Shoes      |

These tables have the same structure. The Customers information is as shown in the Data Model Viewer In a sheet called "Customer Analysis" there is a filter pane with Customers.

A business analyst s developing an app for the Sales department and loads the data about Customers from two files.

The business analyst wants the values to appear as they were loaded How should this issue be resolved?

#### **Options:**

A- Disable Sorting Auto and uncheck all options.

- B- Disable Sorting Auto and uncheck Sort Numerically.
- C- Enable Sort by Expression ReloadTime().
- D- Enable Sort by State and select Descending.

### Answer:

С

# **Question 9**

#### **Question Type:** MultipleChoice

A business analyst wants to create a dashboard for the Finance team to use The app must include four sheets one looking at the full dataset and three others focused on the regions APAC EMEA and AMERICAS each.

The team needs visualizations for

- \* Sales by Product in the past 6" months
- \* Cost of Sales on a map by Country

\* Sales Cost and Margin by Month

Additionally the learn wants to dear fillers while navigating between sheets and enable chat in the hub Which features should be used?

#### **Options:**

- A- Create default bookmark, maps sheet actions enable the insight Bot
- B- Create master measures alternate states GeoAnalytics enable Insights in app capabilities
- C- Create default bookmark GeoAnalytics alternate states enable the insight Bot
- D- Create master measures sheet actions maps enable Insights in app capacities

### Answer: A

## **Question 10**

**Question Type:** MultipleChoice

How does the Qlik Associative Engine analyze data from one or more data sources?

#### **Options:**

А

- A- Creates a set of pre aggregated queries for Qlik Sense to run
- B- Associates data into cubes to enable multidimensional analysis
- C- Inner joins multiple data sources together to remove unrequired information
- D- Combines multiple data sources without pre-aggregation

| Answer: |  |  |  |
|---------|--|--|--|
| ٨       |  |  |  |

### **Question 11**

#### **Question Type:** MultipleChoice

A business analyst needs to develop a visualization that compares performances of every product the company sells and each product category. The CEO wants to highlight the worst- and best-performing products and categories in a meeting that beg/is in one hour Using a bar chart which two approaches should the business analyst use? (Select two.)

- A- Alternative dimensions using fixed number limitations
- B- Stacked bar chart using ColorMix function
- C- Stack dimensions and color by measure
- **D-** Alternative dimensions and diverging color scheme
- E- Stack dimensions and color by dimension

| Answer: |  |  |
|---------|--|--|
| B, D    |  |  |

### **Question 12**

**Question Type:** MultipleChoice

Refer to the exhibit.

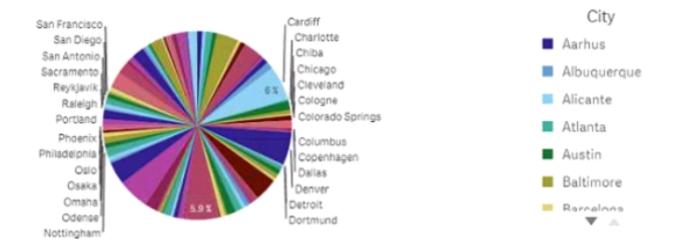

The business analyst needs to see now me same data wil appear m other chart types Which steps should the business analyst take to meet these requirements?

- A-1. Create a new chart
- 2. Enable Insights
- 3. Select a recommended chart
- B-1. Duplicate the chart
- 2. Drag and drop a new chart object over the old chart
- 3. Select Replace
- C-1. Create a new chart
- 2. Enable Chart suggestions

- 3. Select a recommended chart
- **D-** 1. Duplicate the chart
- 2. Enable Chart suggestions
- 3. Select a recommended chart

#### Answer:

С

### **To Get Premium Files for QSBA2021 Visit**

https://www.p2pexams.com/products/qsba2021

For More Free Questions Visit

https://www.p2pexams.com/qlik/pdf/qsba2021

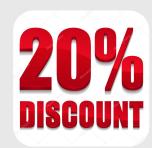